# imall

Chipsmall Limited consists of a professional team with an average of over 10 year of expertise in the distribution of electronic components. Based in Hongkong, we have already established firm and mutual-benefit business relationships with customers from, Europe, America and south Asia, supplying obsolete and hard-to-find components to meet their specific needs.

With the principle of "Quality Parts, Customers Priority, Honest Operation, and Considerate Service", our business mainly focus on the distribution of electronic components. Line cards we deal with include Microchip, ALPS, ROHM, Xilinx, Pulse, ON, Everlight and Freescale. Main products comprise IC, Modules, Potentiometer, IC Socket, Relay, Connector. Our parts cover such applications as commercial, industrial, and automotives areas.

We are looking forward to setting up business relationship with you and hope to provide you with the best service and solution. Let us make a better world for our industry!

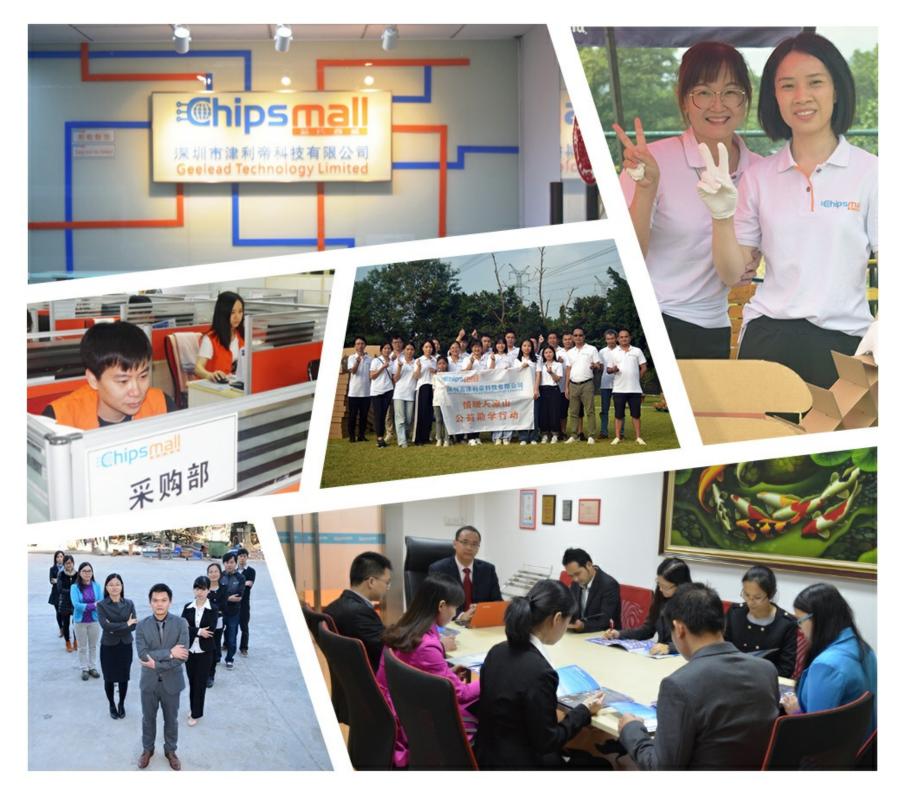

## Contact us

Tel: +86-755-8981 8866 Fax: +86-755-8427 6832 Email & Skype: info@chipsmall.com Web: www.chipsmall.com Address: A1208, Overseas Decoration Building, #122 Zhenhua RD., Futian, Shenzhen, China

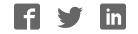

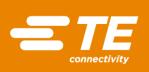

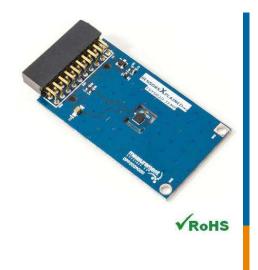

#### Performance

- ✤ -5°C to 50°C accuracy: 0.2°C
- ◆ -20°C to 100°C accuracy: 0.5°C
- ◆ -40°C to 125°C accuracy:1°C
- Very low power consumption
- ◆ Operates from 1.5V to 3.6V
- ✤ Time constant 4 seconds typical

#### Features

- \* 20-pin Xplained Pro compatible connector
- ▲ I<sup>2</sup>C interface
- Xplained Pro hardware identification chip
- \* Atmel Studio 6 Project available for download
- \* μC C code available for download
- ◆ 24/16 bit resolution for temperature
- + Parameters stored on chip

#### Schematic

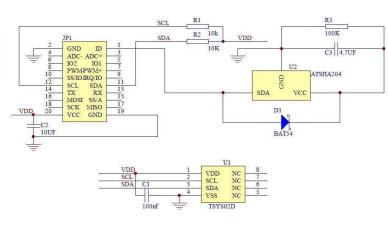

### MEAS TEMPERATURE SYSTEM SENSOR (TSYS02D) XPLAINED PRO BOARD

#### Digital Temperature Digital Component Sensor (DCS) Development Tools

The Temperature System Sensor (TSYS02D) Xplained Pro provides the necessary hardware to interface the TSYS02D digital temperature sensor to any system that utilizes Xplained Pro compatible expansion ports configurable for I<sup>2</sup>C communication. The TSYS02D sensor is a self-contained temperature sensor that is fully calibrated during manufacture. The sensor can operate from 2.2V to 3.6V. The TSYS02D has a low power stand-by mode for power-sensitive applications.

Refer to the TSYS02D data sheet for detailed information regarding operation of the IC:

http://www.te.com/usa-en/product-G-NIMO-003.html

#### **Specifications**

- ▲ Measures temperature from -40°C to 125°C
- I<sup>2</sup>C communication
- Fully calibrated
- + Fast response time
- Very low power consumption

#### Connector Pin Assignments (I<sup>2</sup>C Communications)

System Plug

| Connector JP1 |        |                         |         |        |                  |  |
|---------------|--------|-------------------------|---------|--------|------------------|--|
| Pin No.       | Signal | Description             | Pin No. | Signal | Description      |  |
| 1             | ID     | Hardware identification | 11      | SDA    | TWI Serial Data  |  |
| 2             | GND    | Ground                  | 12      | SCL    | TWI Serial Clock |  |
| 3             | N/C    | Not Connected           | 13      | N/C    | Not Connected    |  |
| 4             | N/C    | Not Connected           | 14      | N/C    | Not Connected    |  |
| 5             | N/C    | Not Connected           | 15      | N/C    | Not Connected    |  |
| 6             | N/C    | Not Connected           | 16      | N/C    | Not Connected    |  |
| 7             | N/C    | Not Connected           | 17      | N/C    | Not Connected    |  |
| 8             | N/C    | Not Connected           | 18      | N/C    | Not Connected    |  |
| 9             | N/C    | Not Connected           | 19      | GND    | Ground           |  |
| 10            | N/C    | Not Connected           | 20      | Vdd    | Power Supply     |  |

#### **Dimensions** (mm)

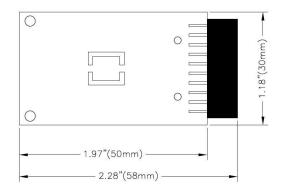

#### **Detailed Description**

#### I<sup>2</sup>C Interface

The peripheral module can interface to the host being plugged directly into an Xplained Pro extension port (configured for I<sup>2</sup>C) through connector JP1.

#### **External Control Signals**

The IC operates as an I<sup>2</sup>C slave using the standard 2 wire I<sup>2</sup>C connection scheme. The IC is controlled either by the host (through the Xplained Pro connector). In cases where one or more of the SCL and SDA signals are driven from an external source, 10k resistors R1, R2 provide pull-up. However, this also increases the apparent load to the external driving source. If the external source is not capable of driving these loads (10k), they should be removed.

#### **Reference Materials**

The complete software kit is available for download at: Link to TSYS02D\_CPROJ.zip

Digital Temperature DCS Development Tools

#### **Drivers & Software**

Detailed example software and drivers are available that execute directly without modification on a number of development boards that support an integrated or synthesized microprocessor. The download contains several source files intended to accelerate customer evaluation and design. The source code is written in standard ANSI C format, and all development documentation including theory/operation, register description, and function prototypes are documented in the interface file.

#### **Functions Summary**

| Enumerations        |                                                                      |
|---------------------|----------------------------------------------------------------------|
| enum                | tsys02d_i2c_master_mode {                                            |
|                     | tsys02d_i2c_hold,                                                    |
|                     | tsys02d_i2c_no_hold                                                  |
|                     | }                                                                    |
| enum                | tsys02d_status {                                                     |
|                     | tsys02d_status_ok, tsys02d_status_no_i2c_acknowledge,                |
|                     | tsys02d_status_i2c_transfer_error, tsys02d_status_crc_error          |
|                     | }                                                                    |
| enum                | tsys02d_resolution {                                                 |
|                     | tsys02d_resolution_t_14b, tsys02d_resolution_t_13b,                  |
|                     | tsys02d_resolution_t_12b, tsys02d_resolution_t_11b                   |
|                     | }                                                                    |
| enum                | tsys02d_battery_status { tsys02d_battery_ok, tsys02d_battery_low }   |
| enum                | tsys02d_heater_status { tsys02d_heater_off, tsys02d_heater_on }      |
| Functions           |                                                                      |
| void                | tsys02d_init (void)                                                  |
|                     | Configures the SERCOM I2C master to be used with the TSYS02D device. |
| bool                | tsys02d_is_connected (void)                                          |
|                     | Check whether TSYS02D device is connected.                           |
| enum tsys02d_status | tsys02d_reset (void)                                                 |
|                     | Reset the TSYS02D device.                                            |
| enum tsys02d_status | tsys02d_read_serial_number (uint64_t *)                              |
|                     | Reads the tsys02d serial number.                                     |
| enum tsys02d_status | tsys02d_set_resolution (enum tsys02d_resolution)                     |
|                     | Set temperature ADC resolution.                                      |
| void                | tsys02d_set_i2c_master_mode (enum tsys02d_i2c_master_mode)           |
|                     | Set I2C master mode.                                                 |
| enum tsys02d_status | tsys02d_read_temperature (float *)                                   |
|                     | Reads the temperature ADC value and compute the degree Celsius one.  |
| enum tsys02d_status | tsys02d_get_battery_status (enum tsys02d_battery_status *)           |
|                     | Provide battery status.                                              |
| enum tsys02d_status | tsys02d_enable_heater (void)                                         |
|                     | Enable heater.                                                       |
| enum tsys02d_status | tsys02d_disable_heater (void)                                        |
|                     | Disable heater.                                                      |
| enum tsys02d_status | tsys02d_get_heater_status (enum tsys02d_heater_status *)             |
|                     | Get heater status.                                                   |
|                     |                                                                      |

Digital Temperature DCS Development Tools

#### **Project Setup**

This project is based on ATSAMD20J18 board with Measurement Specialties Xplained Pro extension board connected to EXT1 pad as shown on figure below.

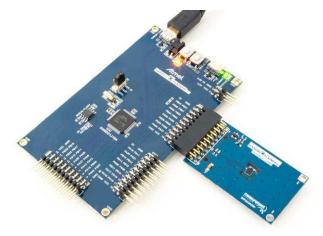

#### Running the Application

- 1. Download the TSYS02D Xplained Pro example package on TE Website
- 2. Decompress the archive file
- 3. Open the .cproj project file with Atmel Studio 6
- 4. You will now be able to build the TSYS02D example project -
- 5. Finally, run the build result on your Xplained Pro Board 🕨

#### Application Code

This section is intended to provide a basic example of functionality.

```
/**
 * \file main.c
 *
 * \brief TSYS02D temperature monitoring application file
 *
 * Copyright (c) 2014 Measurement Specialties. All rights reserved.
 *
 */
```

#### #include <asf.h>

float temperature; uint64\_t serial;

int main (void)

{

enum tsys02d\_status status;

Digital Temperature DCS Development Tools

```
float variation = 0;
enum tsys02d_heater_status heater;
system_init();
delay_init();
// Configure device and enable
tsys02d_init();
if( !tsys02d_is_connected() )
           return -1;
// Reset TSYS02D
status = tsys02d_reset();
if( status != tsys02d_status_ok)
          return -1;
// Monitor temperature every 500ms
while (1) {
           tsys02d_read_temperature( &temperature);
           if( status != tsys02d_status_ok)
                      return -1;
           variation += temperature - last_temperature;
           // Look for significant temperature variation
           if ( variation >= 0.5 ) {
                      // Yes, so turn LED on.
                      port_pin_set_output_level(LED_0_PIN, LED_0_ACTIVE);
                      variation = 0;
           } else if ( variation <= -0.5 ) {</pre>
                      // No, so turn LED off.
                      port_pin_set_output_level(LED_0_PIN, LED_0_INACTIVE);
                      variation = 0;
           }
           delay_ms(500);
           last_temperature = temperature;
}
return 0;
```

}

Digital Temperature DCS Development Tools

#### **Ordering Information**

| Description                     | Part Number |
|---------------------------------|-------------|
| MEAS TSYS02D XPLAINED PRO BOARD | DPP202A000  |

Permission is hereby granted, free of charge, to any person obtaining a copy of this software and associated documentation files (the "Software"), to deal in the Software without restriction, including without limitation the rights to use, copy, modify, merge, publish, distribute, sublicense, and/or sell copies of the Software, and to permit persons to whom the Software is furnished to do so, subject to the following conditions: The above copyright notice and this permission notice shall be included in all copies or substantial portions of the Software.

THE SOFTWARE IS PROVIDED "AS IS", WITHOUT WARRANTY OF ANY KIND, EXPRESS OR IMPLIED, INCLUDING BUT NOT LIMITED TO THE WARRANTIES OF MERCHANTABILITY, FITNESS FOR A PARTICULAR PURPOSE AND NONINFRINGEMENT. IN NO EVENT SHALL THE AUTHORS OR COPYRIGHT HOLDERS BE LIABLE FOR ANY CLAIM, DAMAGES OR OTHER LIABILITY, WHETHER IN AN ACTION OF CONTRACT, TORT OR OTHERWISE, ARISING FROM, OUT OF OR IN CONNECTION WITH THE SOFTWARE OR THE USE OR OTHER DEALINGS IN THE SOFTWARE.

#### te.com/sensorsolutions

Measurement Specialties, Inc., a TE Connectivity company.

MEAS, Measurement Specialties (logo), TE Connectivity and TE connectivity (logo) are trademarks. All other logos, products and/or company names referred to herein might be trademarks of their respective owners.

The information given herein, including drawings, illustrations and schematics which are intended for illustration purposes only, is believed to be reliable. However, TE Connectivity makes no warranties as to its accuracy or completeness and disclaims any liability in connection with its use. TE Connectivity's obligations shall only be as set forth in TE Connectivity's Standard Terms and Conditions of Sale for this product and in no case will TE Connectivity be liable for any incidental, indirect or consequential damages arising out of the sale, resale, use or misuse of the product. Users of TE Connectivity products should make their own evaluation to determine the suitability of each such product for the specific application.

© 2016 TE Connectivity Ltd. family of companies All Rights Reserved.

#### PRODUCT SHEET

MEAS France SAS, a TE Connectivity company. Impasse Jeanne Benozzi CS 83 163 31027 Toulouse Cedex 3, FRANCE Tel:+33 (0) 5 820 822 02 Fax: +33 (0) 5 820 821 51 customercare.tlse@te.com

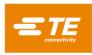